**قسم االلعمام ااالصال كلية العلام االنسلنية ااالجصمللعية جلمعة سطيف 2**

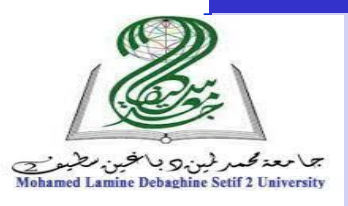

الأستاذ: خلاف جلول

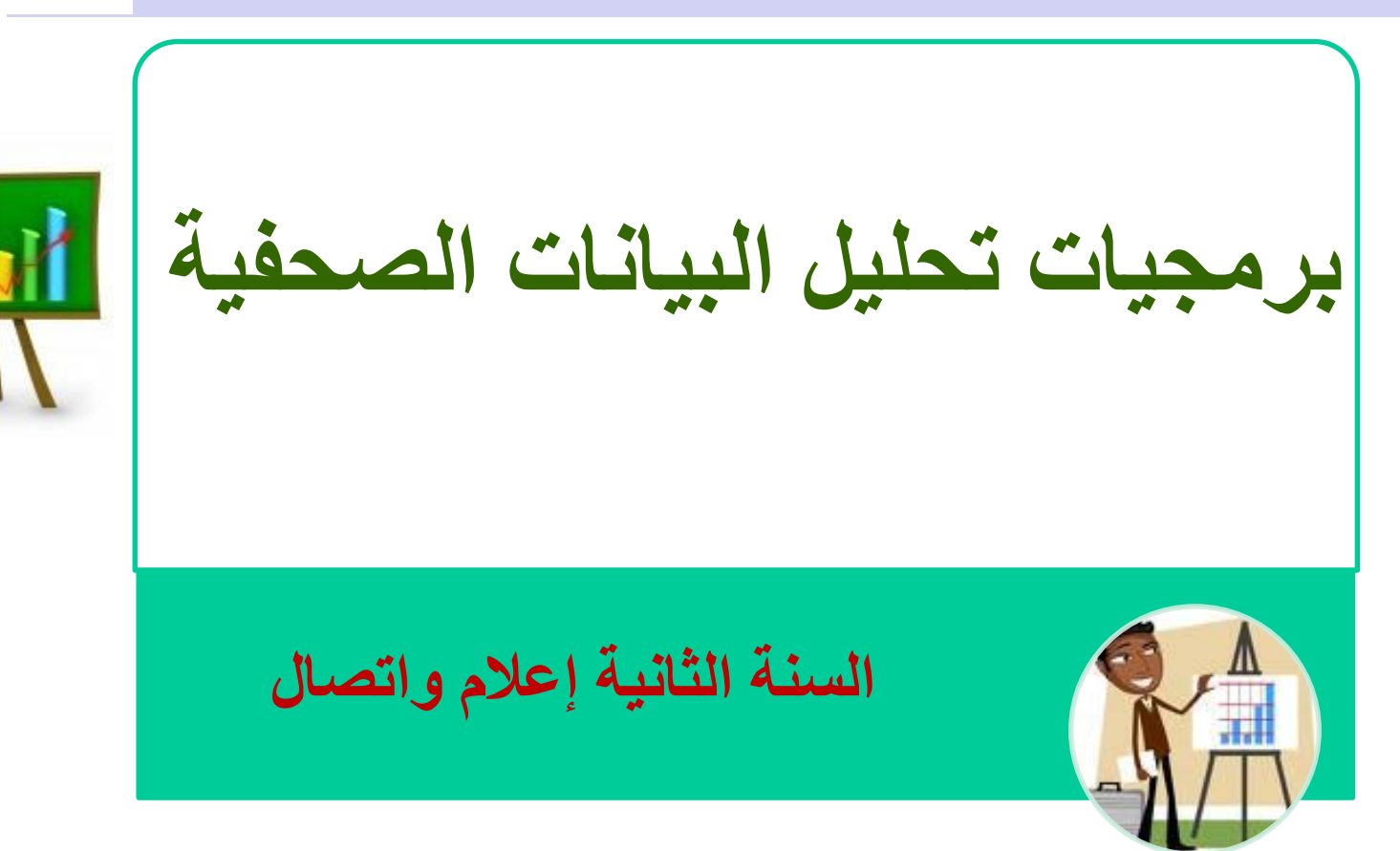

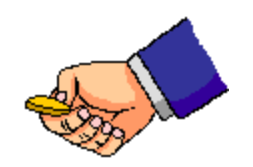

**قسم االلعمام ااالصال كلية العلام االنسلنية ااالجصمللعية جلمعة سطيف 2**

هدف المقياس

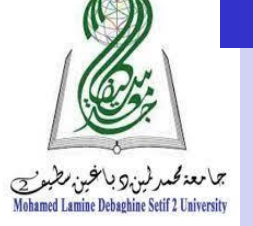

**ييدف ىذا المقياس إلى تعريف الطالب بأحد الحزم االحصائية التي تستخدم في تحميل البيانات لمدراسات الميدانية، وذلك بيدف إكساب الطالب مجموعة من الميارات والخبرات في مجال التعامل مع ىذا البرنامج ليتمكن في النياية من عرض نتائج البحوث بصورة كمية واضحة ودقيقة. لإلجابة عمى أسئمة بحثة لما يوفره ىذا البرنامج في التحميل االحصائي مثل جدولة البيانات وتبويبيا ووصفيا وتمثيميا بيانيا،ً ثم استخ ارج العديد من المقاييس االحصائية مثل مقاييس النزعة المركزية ومقاييس التشتت. كذلك يتعرف الطالب عمى االساليب االستداللية في التحميل االحصائي مثل تقديرات معالم المجتمع واختبار الفروض وتحميل التباين وتحميل االرتباط واالنحدار**.

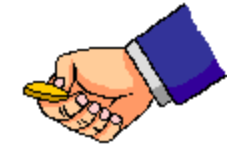

قسم الاعلام والاتصال كلية التسلسلية العلام المسائلية والاجتماعية جلمان المسائل المسائل المسلمية سطيف 2

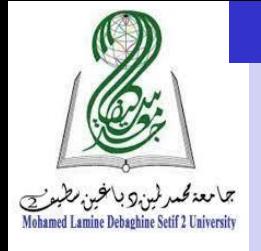

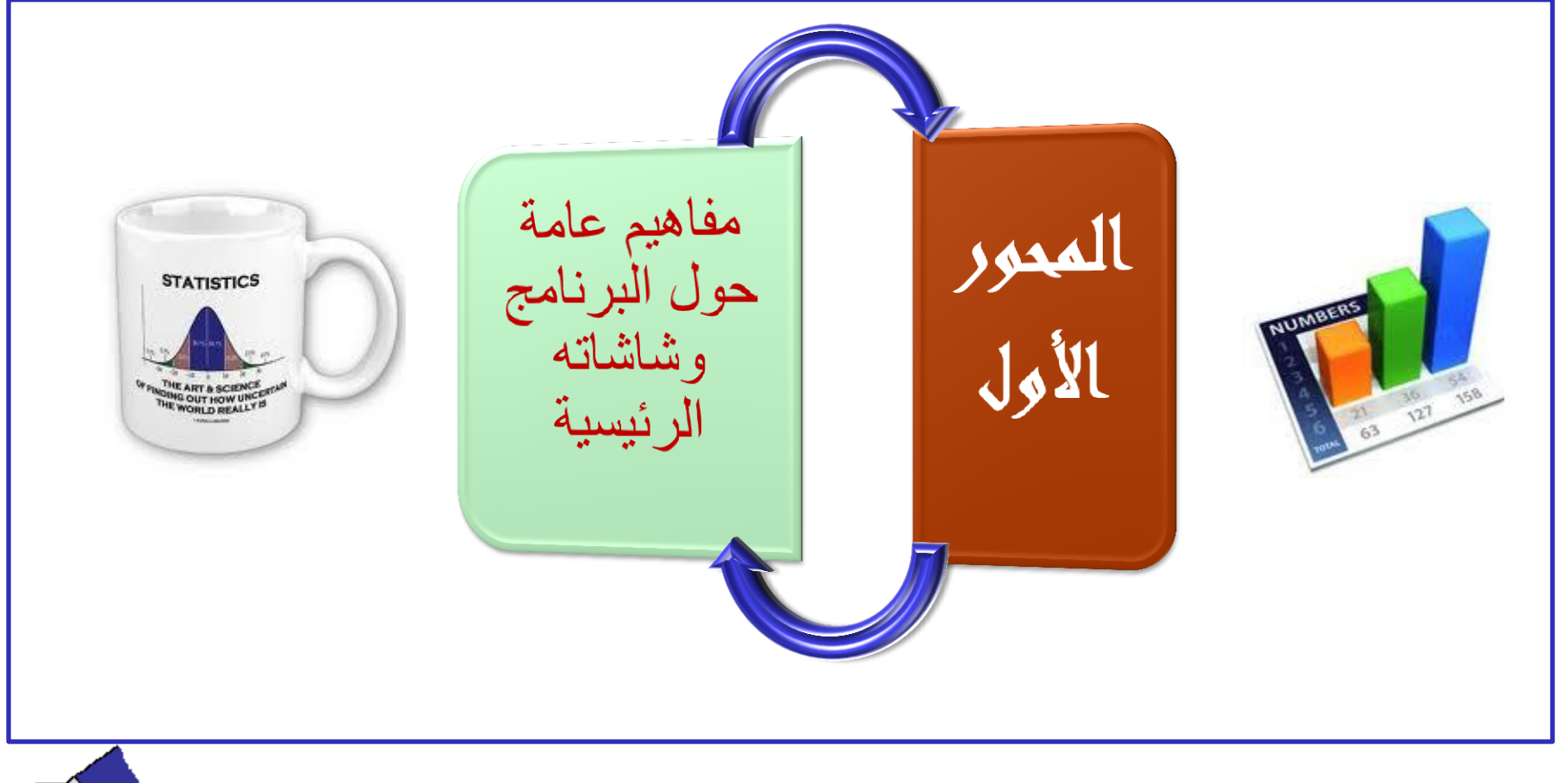

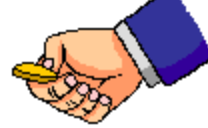

قسم الاعلام والاتصال كلية المساحد المسائلية العلام الانسانية والاجتماعية جلمان المساحد المساحد المسلم الجامعة سطيف 2

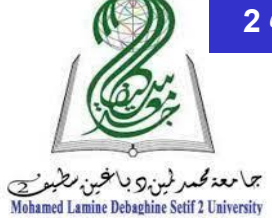

عناصر المحور الأول

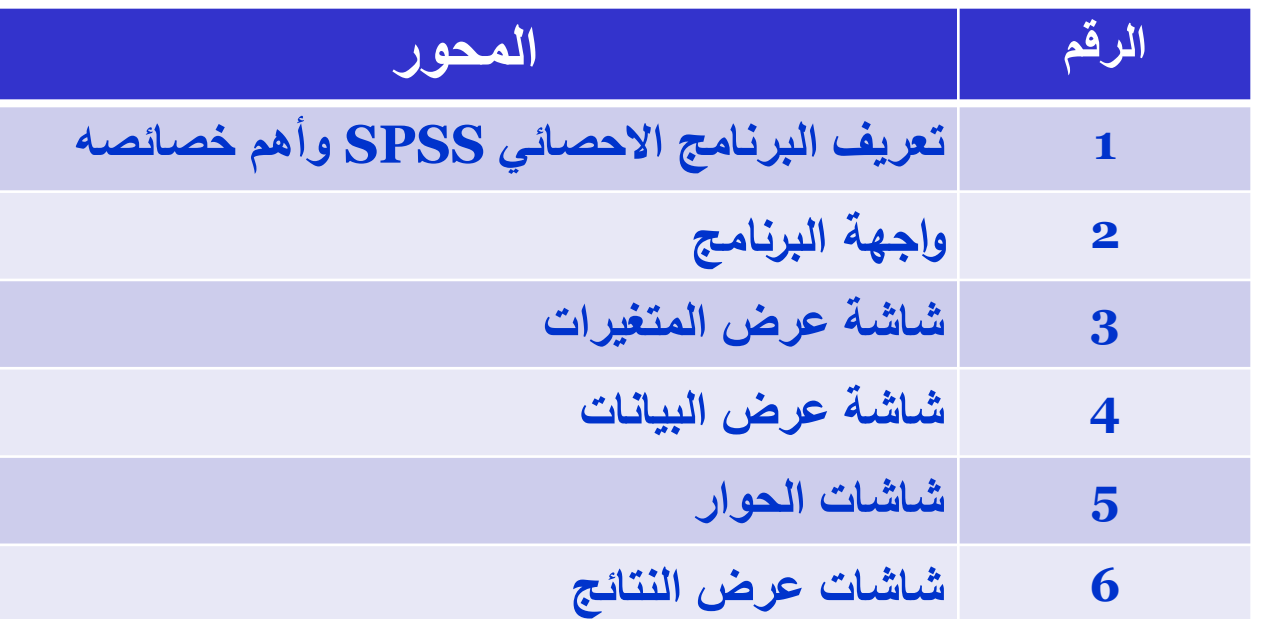

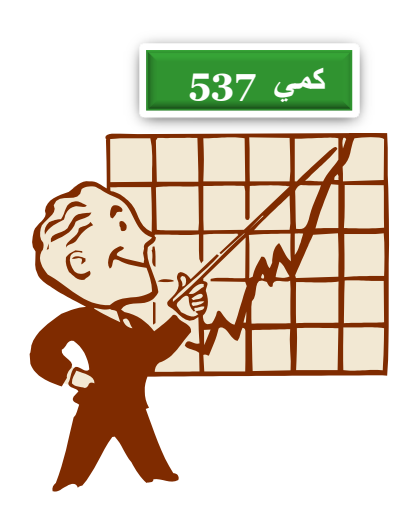

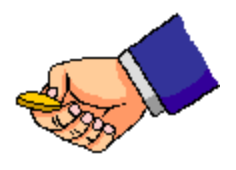

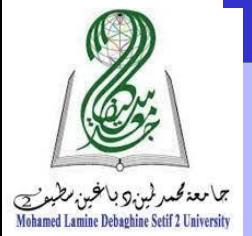

**-1 التعريف ببرنامج spss وأىم خصائصو.....**

- **SPSS عبارة عن مجموعة من القوائم واألدوات التي يمكن عن طريقيا إدخال البيانات التي يحصل عمييا الباحث عن طريق أداة بحثو ومن ثم القيام بتحميميا. أو ىو أحد الحزم االحصائية المستخدمة في حل المشكالت**  البيانية ف*ي* مختلف العلوم.
	- **Statistical Package For the ( لـ اختصارSPSS برنامج (Sciences Social ويعني الحزمة اإلحصائية لمعموم االجتماعية.**
- **يمتاز البرنامج بسيولة االستخدام و ال يحتاج إلى مجيود، وال إلى معمومات أكثر مما تعممناه في السداسي األول.**
	- **يمتاز البرنامج بالسرعة والدقة العالية في عرض النتائج**
	- **تقع مسؤولية اختيار الجداول والرسومات والمؤشرات واختيار االختبارات**  الاحصائية المناسبة وجميع التحليلات على عاتق الباحث. وإنما يقوم البرنامج بمساعدة الباحث على تنفيذ الأوامر .

التحليل الك*مي* للقيادات التنفيذية المستخدمة المستخدمة المستخدمة الأولى الأولى: مقدمة في علم الإحصاء المستخدمة ال

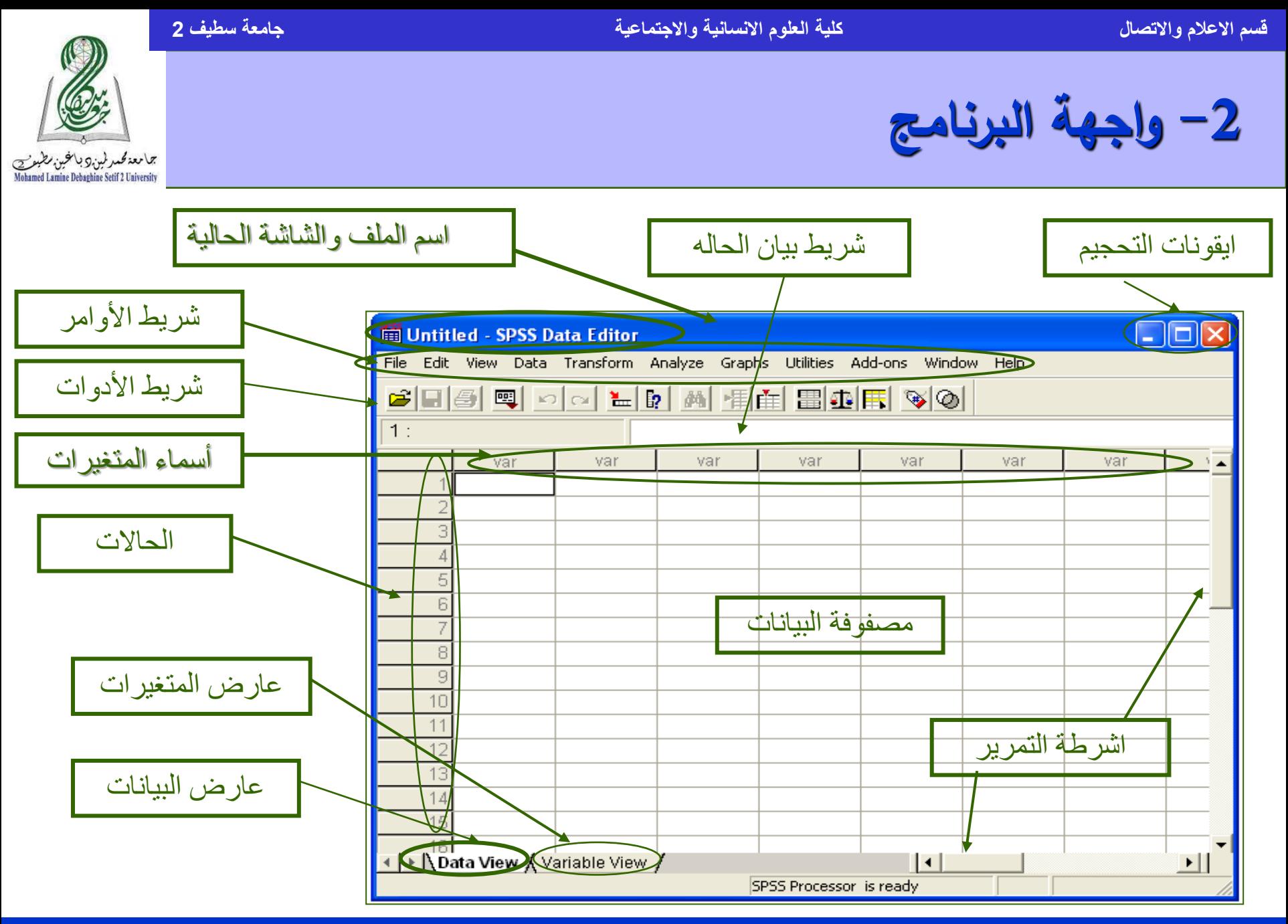

التحليل الك*مي* للقيادات التنفيذية المستخدمة المستخدمة المستخدمة في الفاد العلم المقدمة في علم الإحصاء المستخدمة والمستخدمة من المستخدمة من المستخدمة 6

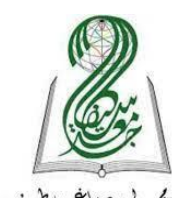

## **-3 شاشة عرض المتغيرات View variable**

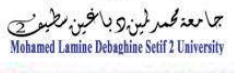

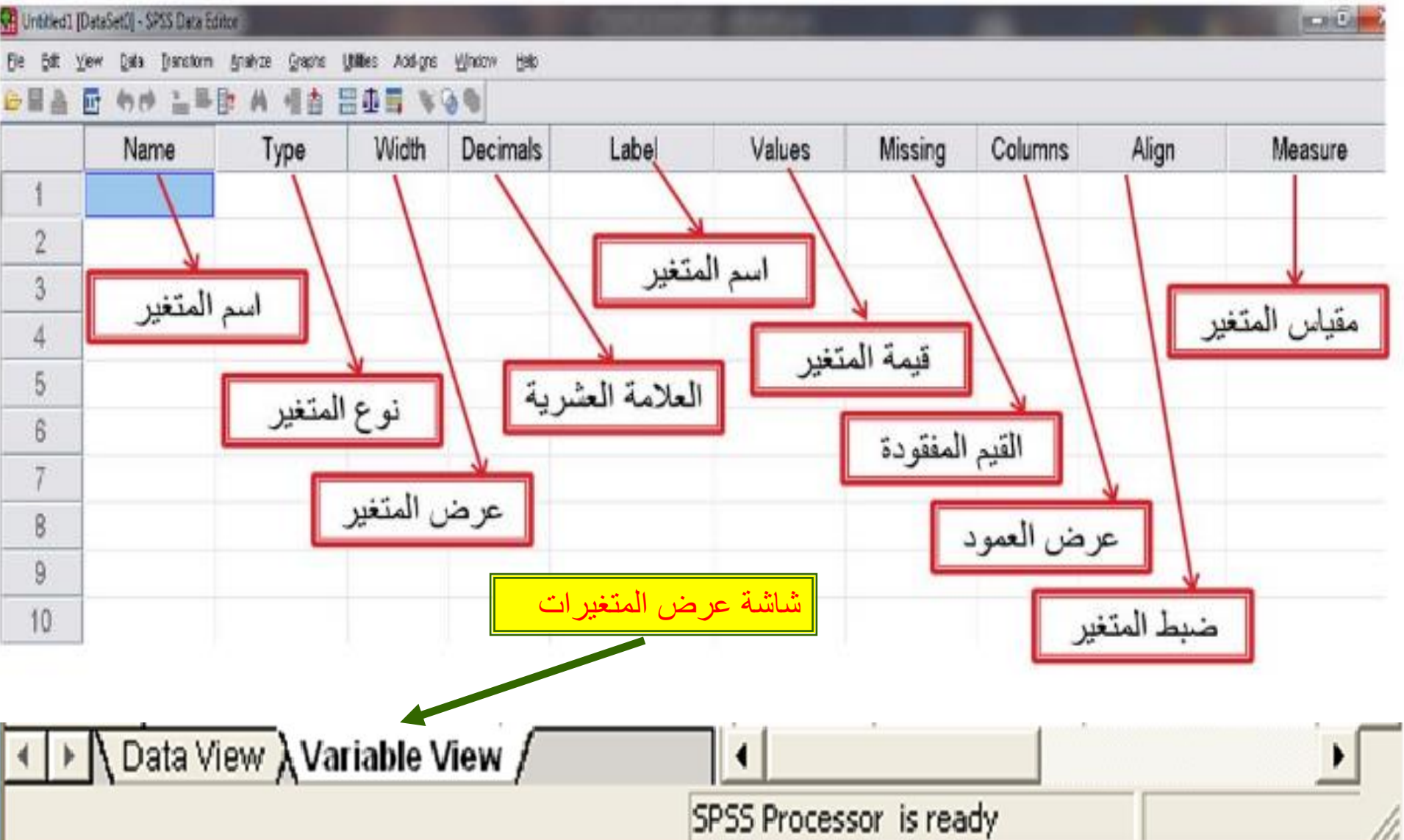

قسم الاعلام والاتصال كلية السام كلية العلوم الانسانية والاجتماعية جلمان المعامل المسام المسلم المعلم المعلم الجامعة سطي<mark>ف 2</mark>

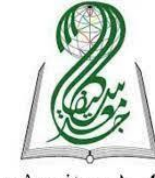

## **-3 شاشة عرض البيانات View Data**

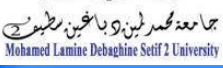

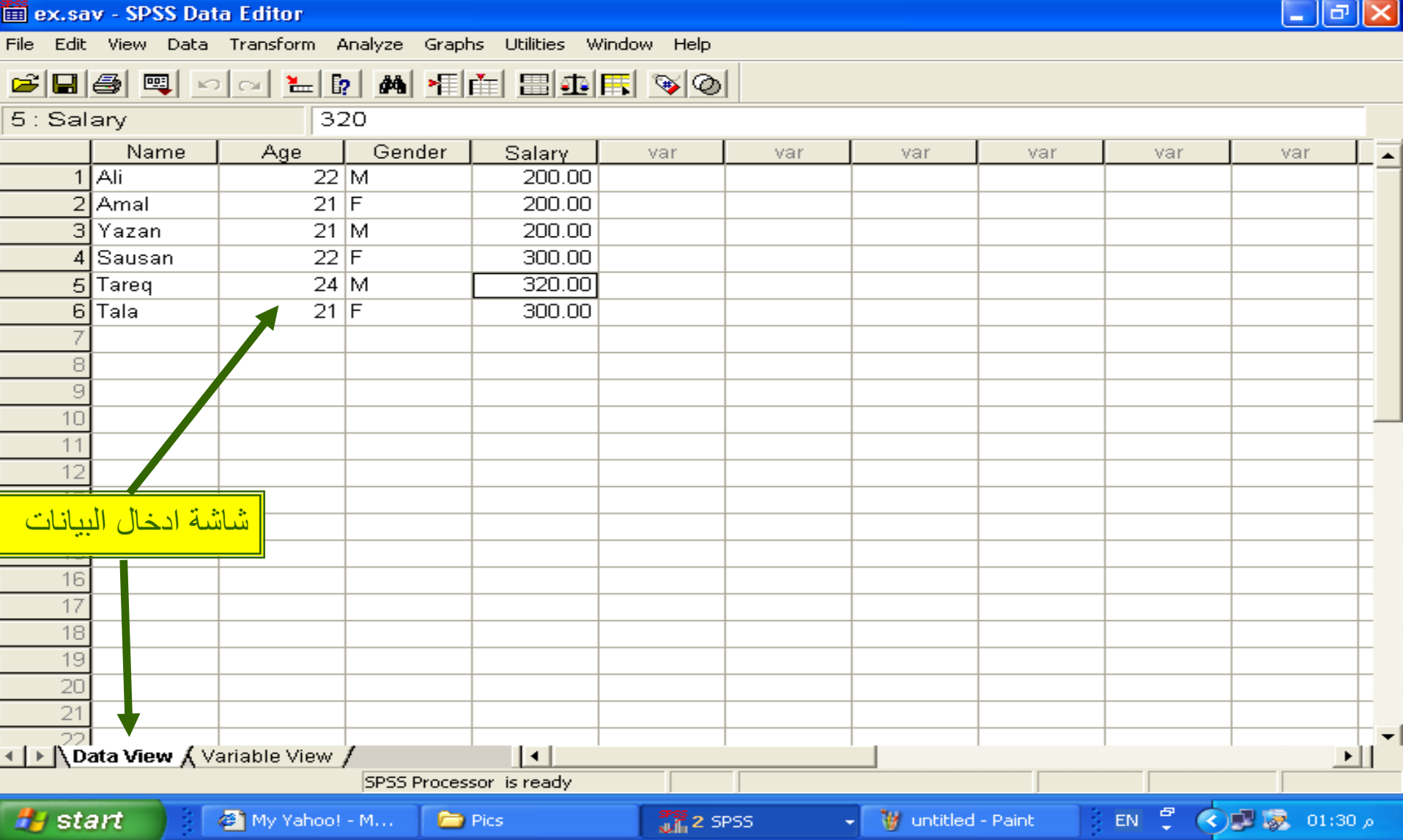

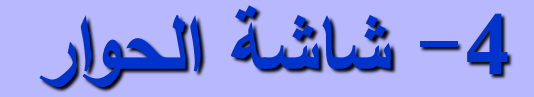

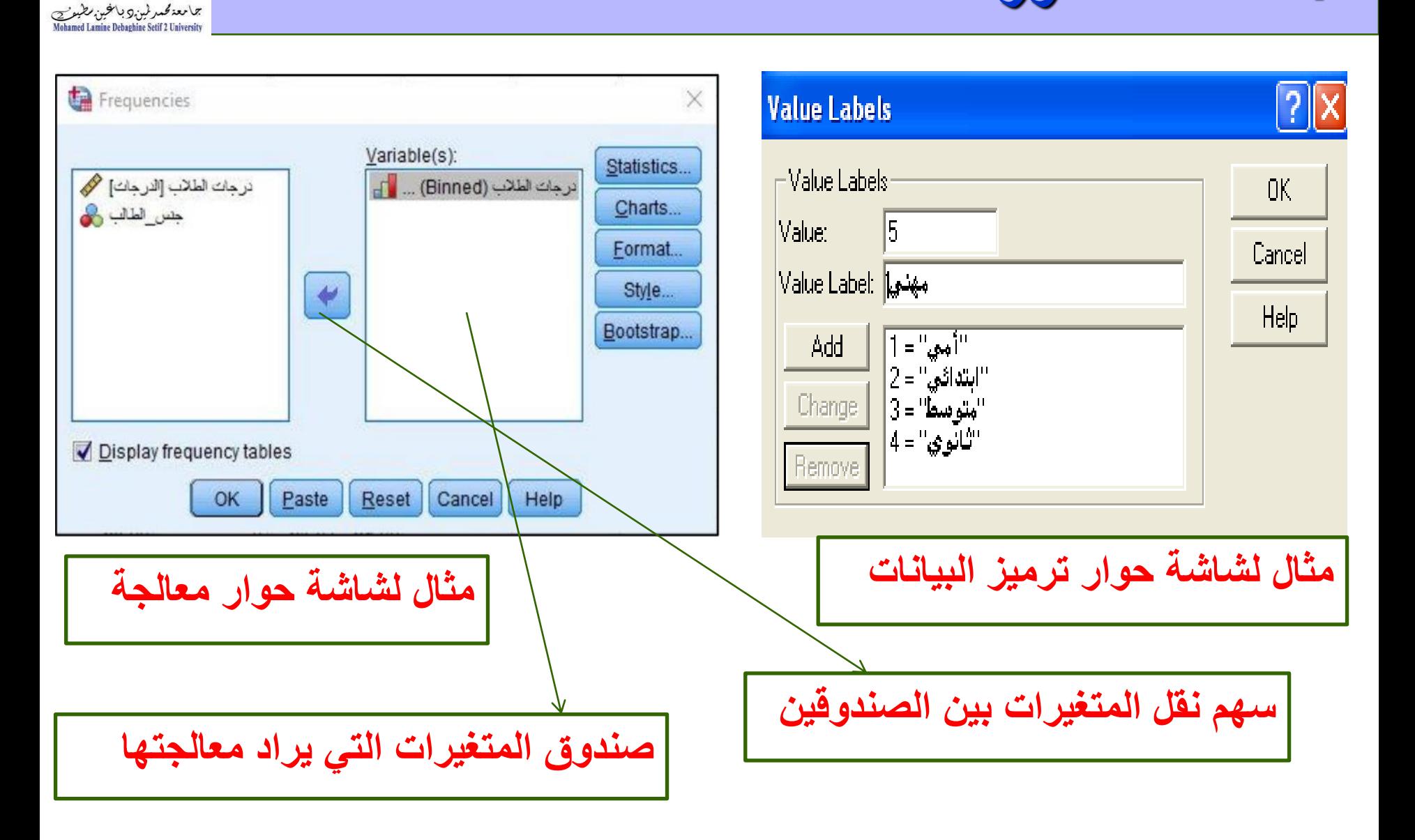

البيانات.

**-5 شاشة عرض النتائج**

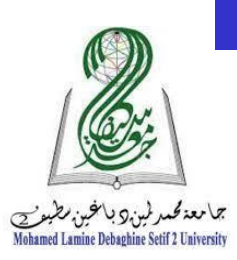

هي شاشة إلظهار النتائج والتقارير، ويتم التحويل ما بين شاشة النتائج وشاشة البيانات بالضغط علي األمر Window ومن ثم اختيار ملف

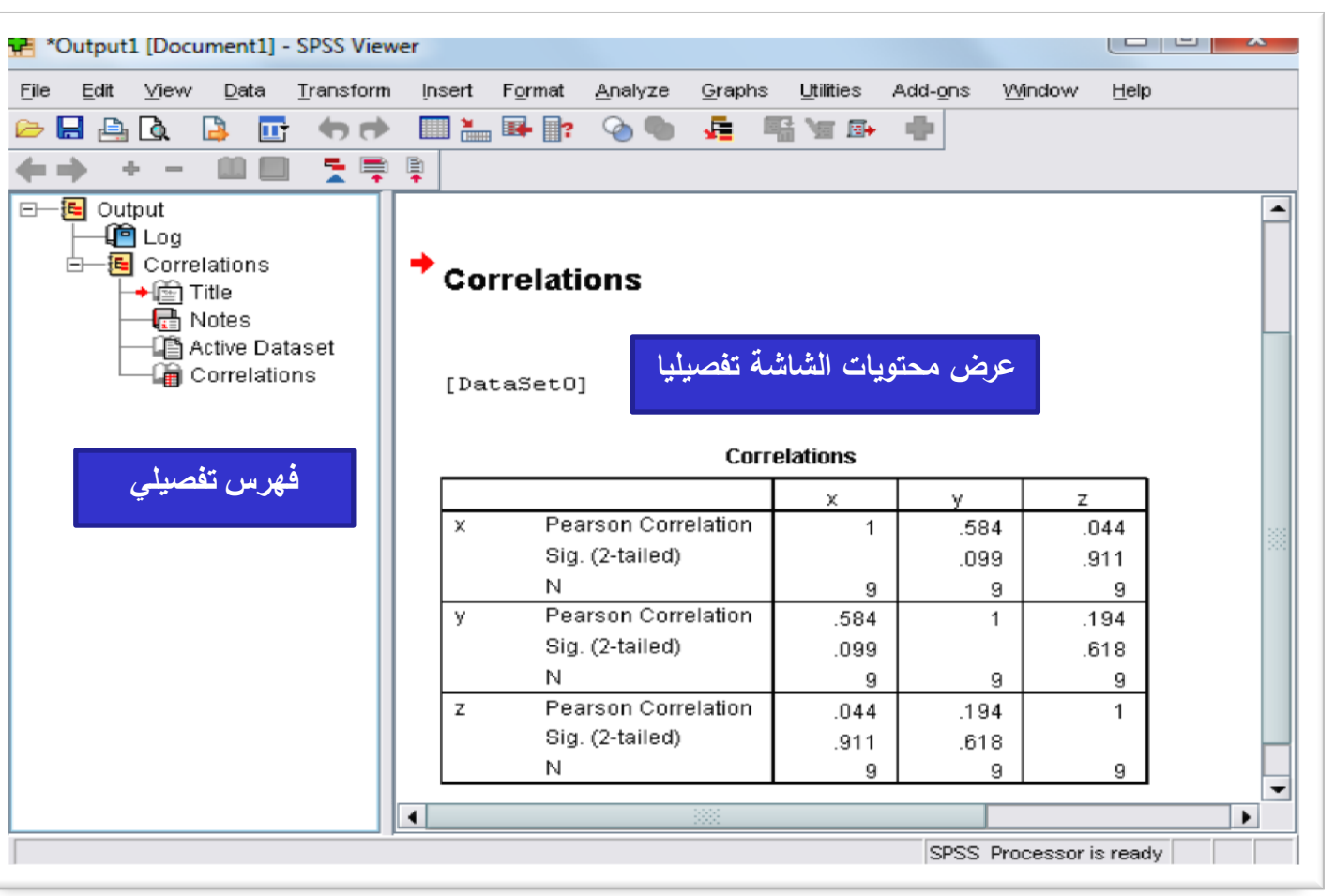

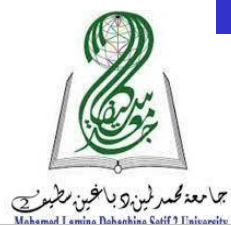

## **-6 حفظ الممف والخروج من البرنامج**

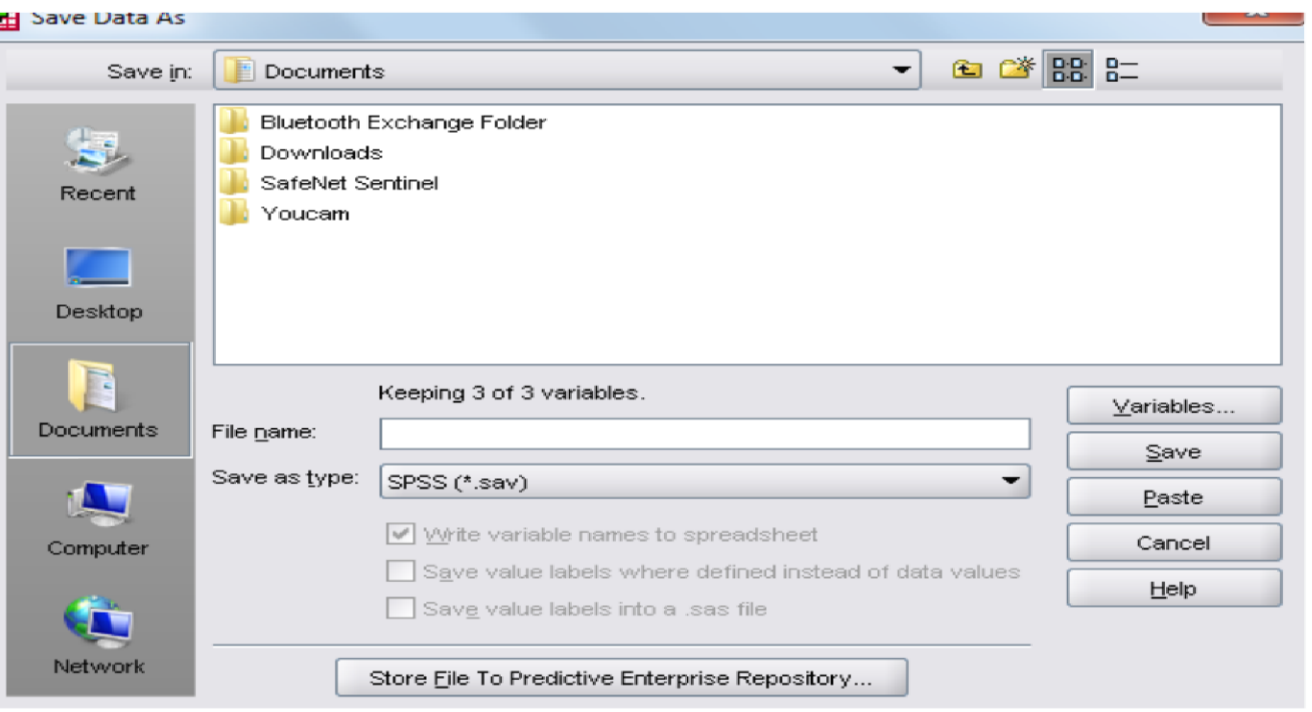

• من الأمر Save: الموجود بالقامة File وهو أمر يحفظ الملف والتعديلات التي أحدثت عليه أ أ أ • من الأمر : Save as داخل القائمة Fileفيتم حفظ ملف داخل البرنامج لأول مرة. أ أ